Hurtig startguide Hurtigstart

 $\overline{a}$ 

# OptiPlex 9030 AIO

# Quick Start Guide

# Enable security and updates

# 6 Finish Windows setup

Aktivér sikkerhed og opdateringer Ota suojaus ja päivitykset käyttöön Aktiver sikkerhet og oppdateringer Aktivera säkerhet och uppdateringar

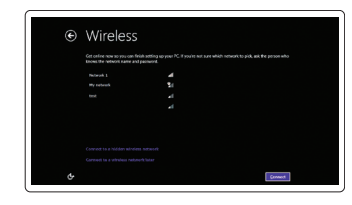

Udfør Windows Installation | Suorita Windows-asennus loppuun Fullfør oppsett av Windows | Slutför Windows-inställningen

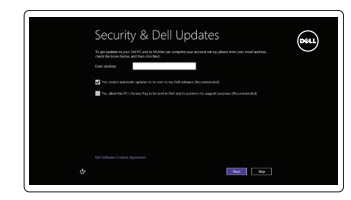

# Connect to your network

Opret forbindelse til netværket Muodosta verkkoyhteys Koble deg til nettverket ditt Anslut till ditt nätverk

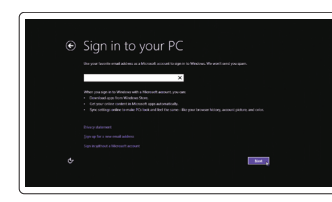

### Log in to your Microsoft account or create a local account

Log på din Microsoft-konto eller opret en lokal konto

Kirjaudu Microsoft-tilillesi tai luo uusi tili

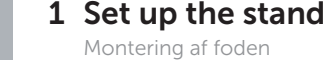

Logg på Microsoft-kontoen, eller opprett en lokal konto

Logga in till ditt Microsoft-konto eller skapa ett lokalt konto

Tilslut strømkablet Liitä virtajohto Koble til strømkabelen Anslut strömkabeln

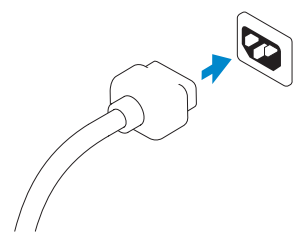

# 5 Turn on your computer

Tænd for computeren Käynnistä tietokone Slå på datamaskinen Slå på datorn

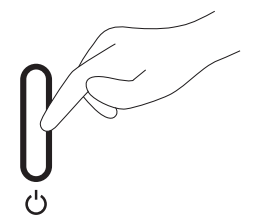

Tilslut netværkskablet (valgfrit tilbehør) Liitä verkkokaapeli (valinnainen) Slik kobler du til nettverkskabelen (tilleggsutstyr) Anslut nätverkskabeln (valfritt)

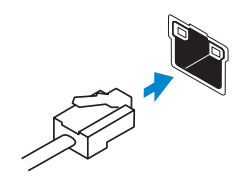

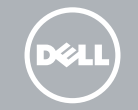

# 4<br>5<br>5 4 Connect the power cable

Tilslut tastatur og mus Liitä näppäimistö ja hiiri Slik kobler du til tastaturet og musa Anslut tangentbordet och musen

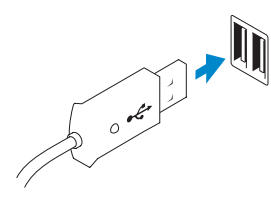

# 3 Connect the network cable (optional)

Kiinnitä teline Sett opp stativet Montera stativet

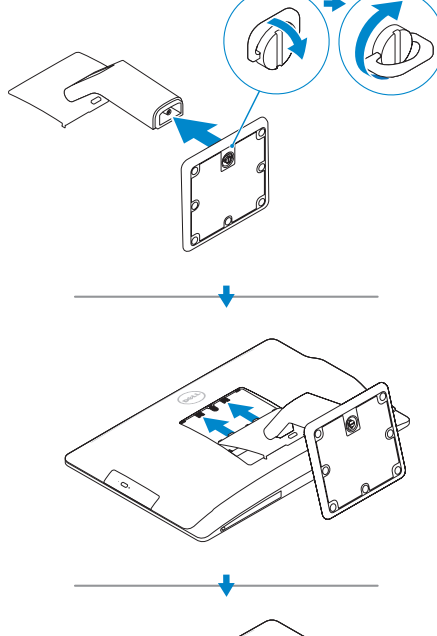

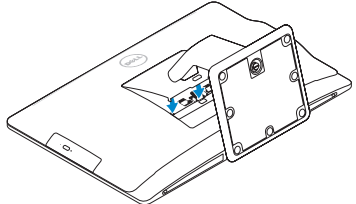

# 2<br>3 2 Connect the keyboard and mouse

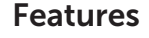

Funktioner | Ominaisuudet | Funksjoner | Funktioner

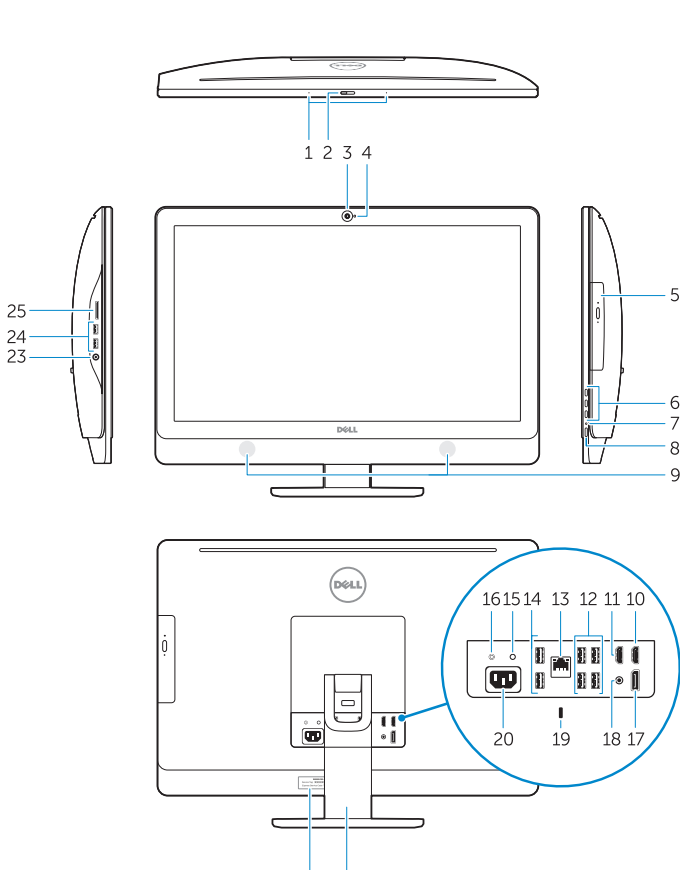

 $22 \t 21$ 

- 24. USB 3.0-stik
- 25. Hukommelseskortlæser

#### 1. Microphones 2. Camera privacy latch 3. Camera 4. Camera-status light 5. Optical drive 6. On Screen Display (OSD) buttons 7. Hard-drive activity light 8. Power button/Power light 9. Stereo speakers 10. HDMI-out connector 11. HDMI-in connector 12. USB 3.0 connectors 13. Network connector 14. USB 2.0 connectors 15. Power-diagnostic button 16. Power-diagnostic light 17. DisplayPort-out connector 18. Audio-out connector 19. Security lock slot 20. Power-cable connector 21. Stand 22. Service tag 23. Headset connector 24. USB 3.0 connectors 25. Memory card reader 1. Mikrofoner 2. Kameraets sikkerhedslås 3. Kamera 4. Statusindikator for kamera 5. Optisk drev 6. Knapper til skærmvisning (OSD) 7. Indikator for harddiskaktivitet 8. Tænd/sluk-knap/strømindikator 9. Stereohøittalere 15. Knap til strømdiagnostik 16. Strømdiagnostikindikator 17. DisplayPort-out-stik 18. Lyd-out-stik 19. Slot til sikkerhedslås 20. Strømkabelstik 21. Holder 22. Servicemærke 23. Hovedtelefonstik

10. HDMI-out-stik 11. HDMI-in-stik 12. USB 3.0-stik 13. Netværksstik 14. USB 2.0-stik

- 1. Mikrofonit
- 2. Kameran yksityisyyssalpa
- 3. Kamera
- 4. Kameran tilan merkkivalo
- 5. Optinen asema
- 6. Näyttöpainikkeet (OSD)
- 7. Kiintolevyn toimintavalo
- 8. Virtapainike/virran merkkivalo
- 9. Stereokaiuttimet
- 10. HDMI-out-liitäntä
- 11. HDMI-in-liitäntä
- 12. USB 3.0 -liittimet
- 13. Verkkoliitin
- 14. USB 2.0 -liittimet
- 1. Mikrofoner
- 2. Kameradeksel
- 3. Kamera
- 4. Statuslys for kamera
- 5. Optisk disk
- 6. Knapper OSD-menyer (On Screen Display)
- 7. Aktivitetslampe for harddisk
- 8. Ptrømknapp/Strømlampe
- 9. Stereohøyttalere
- 10. HDMI-out kontakt
- 11. HDMI-in kontakt
- 12. USB 3.0-kontakter
- 13. Nettverkskontakt
- 15. Virran diagnoosipainike
- 16. Virran diagnoosivalo
- 17. DisplayPort-out-liitäntä
- 18. Äänilähtöliitäntä
- 19. Turvalukon paikka
- 20. Virtajohdon liitäntä
- 21. Teline
- 22. Huoltomerkki
- 23. Kuulokeliitäntä
- 24. USB 3.0 -liittimet
- 25. Muistikortinlukija

- 14. USB 2.0-kontakter
- 15. Diagnoseknapp for strømforsyning
- 16. Diagnoselampe for strømforsyning
- 17. DisplayPort-out kontakt
- 18. Lydutgang
- 19. Spor for sikkerhetslås
- 20. Strømkontakt
- 21. Stativ
- 22. Servicemerke
- 23. Kontakt for hodetelefon
- 24. USB 3.0-kontakter
- 25. Minnekortleser
- 1. Mikrofoner
- 2. Sekretessomkopplare för kameran
- 3. Kamera
- 4. Kamerastatuslampa
- 5. Optisk enhet
- 6. Knappar på bildskärmen (OSD)
- 7. Lampa för hårddiskaktivitet
- 8. Strömbrytare/strömindikator
- 9. Stereohögtalare
- 10. HDMI-utgång
- 11. HDMI-ingång
- 12. USB 3.0-anslutningar
- 13. Nätverksanslutning
- 14. USB 2.0-anslutningar
- 15. Knapp för strömdiagnostik
- 16. Diagnostiklampa för strömförsörjning

 $\sim$ 

- 17. DisplayPort-utkontakt
- 18. Ljudutgångskontakt
- 19. Uttag för säkerhetslås
- 20. Strömkabelkontakt
- 21. Stativ
- 22. Servicenummer
- 23. Headset-kontakt
- 24. USB 3.0-anslutningar
- 25. Minneskortläsare

#### Product support and manuals

Produktsupport og manualer Tuotetuki ja käyttöoppaat Produktstøtte og -håndbøker Produktsupport och handböcker dell.com/support dell.com/support/manuals dell.com/windows8

#### Contact Dell

Kontakt Dell | Dellin yhteystiedot Kontakt Dell | Kontakta Dell

dell.com/contactdell

#### Regulatory and safety

Lovgivningsmæssigt og sikkerhed Säädöstenmukaisuus ja turvallisuus Lovpålagte forhold og sikkerhet | Reglering och säkerhet

dell.com/regulatory\_compliance

#### Regulatory model

Regulatorisk model | Säädösten mukainen malli Regulerende model | Regleringsmodell

W09C

## Regulatory type

Regulatorisk type | Säädösten mukainen tyyppi Regulerende type | Regleringstyp

W09C001

## Computer model

Computermodel | Tietokoneen malli Datamaskinmodell | Datormodell

OptiPlex 9030 AIO

© 2014 Dell Inc. © 2014 Microsoft Corporation.

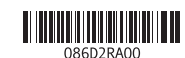

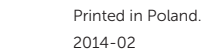

# Explore resources

Udforsk ressourcer | Tutustu resursseihin Utforsk ressurser | Utforska resurser

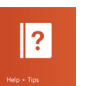

My Dell

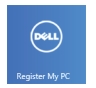

Min Dell | Dell-tietokoneeni Min Dell | Min Dell

### Register your computer

Registrer computeren | Rekisteröi tietokone Registrer datamaskinen din | Registrera datorn

# Help and Tips

Hjælp og tips | Ohje ja vinkkejä Hjelp og tips | Hjälp och tips